*FOSSEE SUMMER FELLOWSHIP 2020*

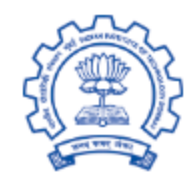

# **Report**

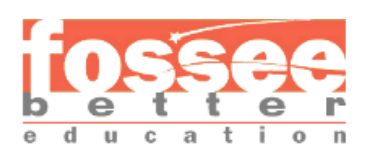

# **Page Designing and Templating in Drupal 8**

**on**

Under the Guidance of

## **Professor P. Sunthar**

Chemical Engineering Department

IIT Bomaby

### **Made By:-**

Karan Singh Singare IIEST Shibpur, Howrah B.Tech 3rd year(Computer Science and Technology)

# **Acknowledgement**

It brings me great pleasure for an opportunity to work and submit my fellowship report on **PAGE DESIGNING AND TEMPLATING IN DRUPAL 8.** For this I deeply indebted and sincerely thankful to our mentors **Mr. Tejas Vaidya** and **Ms. Ruchi Kumari** of **IIT Bombay** for their help, invaluable guidance and elating encouragement throughout the course of this fellowship.

I am also thankful to **Mr. P. Sunthar, Department of Chemical Engineering, IIT Bomaby** for his timely advises.

I would like to acknowledge the co-operation of various other fellowship member **Ms. Dolon Mandal, Ms. Prerna Sawhney** and **Mr. Tejas Anand Srivastava** who helped me in completing my fellowship.

Finally, I am deeply thankful to my parents and teachers who helped and inspired me in completing this fellowship.

# **Content**

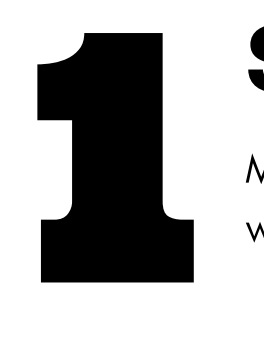

# **SASS**

More efficient way to code the styling of the webpage as compared to traditional CSS

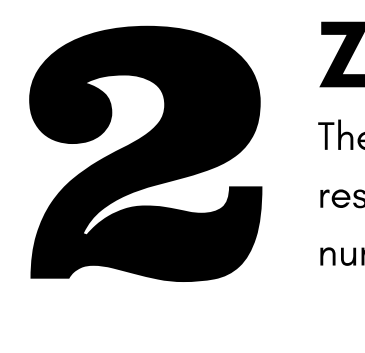

# Zurb Foundation

The front-end framework for the designing responsive and interactive websites with a number of built-in classes and plugins

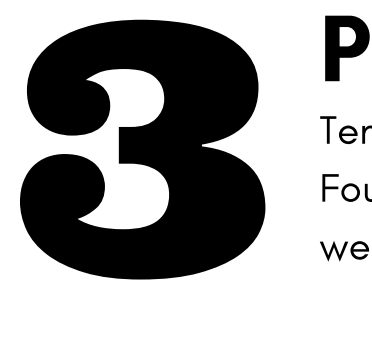

# Panini

Template Engine provided by the Zurb Foundation to generate the template of the webpages

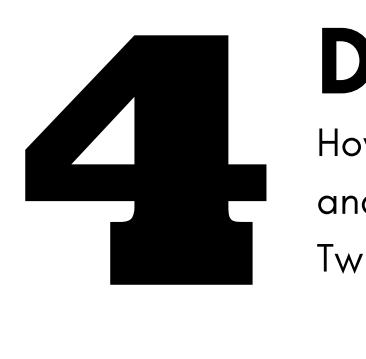

# Drupal Themeing

How to design drupal 8 theme from scratch and create the custom page template using Twig Templating Engine

# **1.SASS**

SASS(short for **syntactically awesome style sheets)** is a preprocessor scripting language that is interpreted or compiled into Cascading Style Sheets(CSS). Sassscript is the scripting language itself.

SASS consists of two syntaxes. The original syntax, called "the indented syntax". It uses indentation to separate code blocks and newline characters to separate rules. The newer version syntax "SCSS" (Sassy CSS), uses blocks and semicolons to separate rules within a block. The indented syntax and SCSS files are traditionally given extensions **.sass** and **.scss**, respectively.

The SASS interpreter translates SassScripts into CSS.

### Some of the Features provided by the SASS

- **Variables**
- **Nesting**
- **Loops**
- **Arguments**

# **Variables**

Sass allows variables to be defined. Variables begin with a dollar sign (\$). Variable assignment is done with a colon (:).

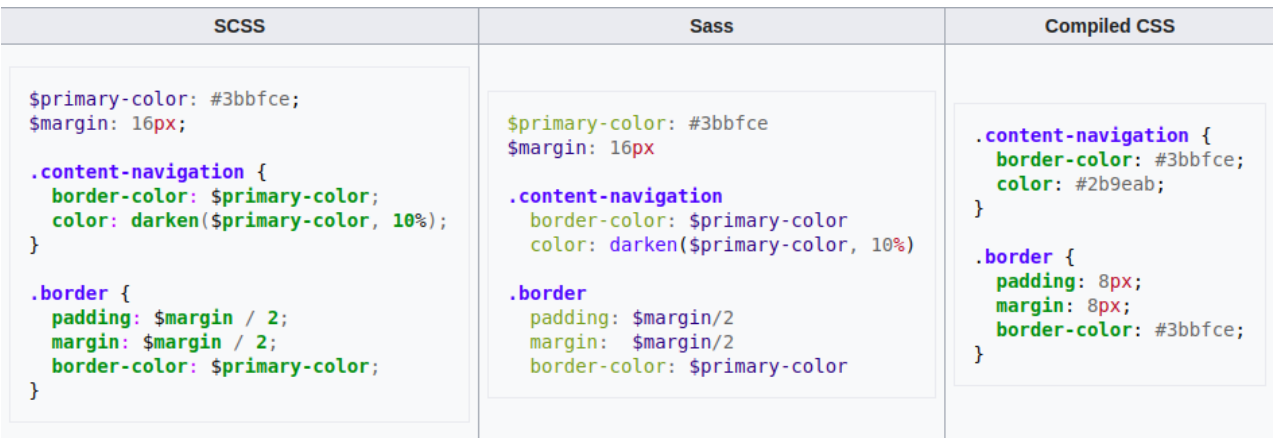

# **Nesting**

Sass allows variables to be defined. Variables begin with a dollar sign (\$). Variable assignment is done with a colon (:).

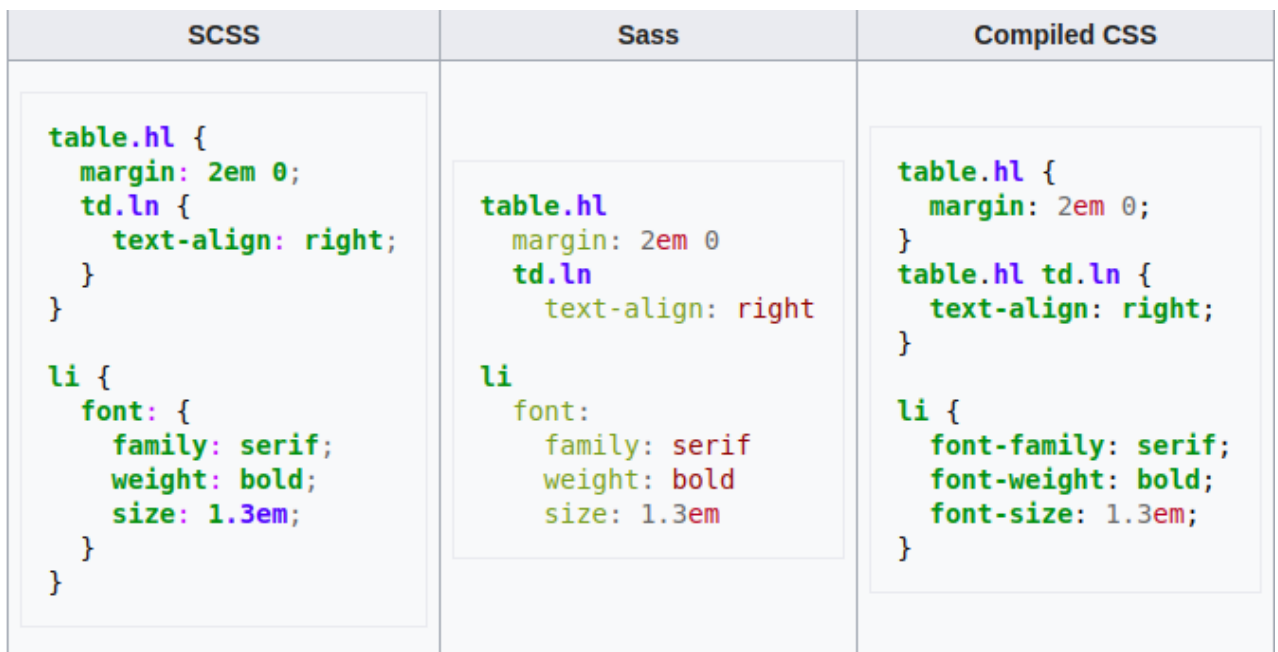

# **Loops**

Sass allows for iterating over variables

using **@for, @each and @while**, which can be used to apply different styles to elements with similar classes or ids.

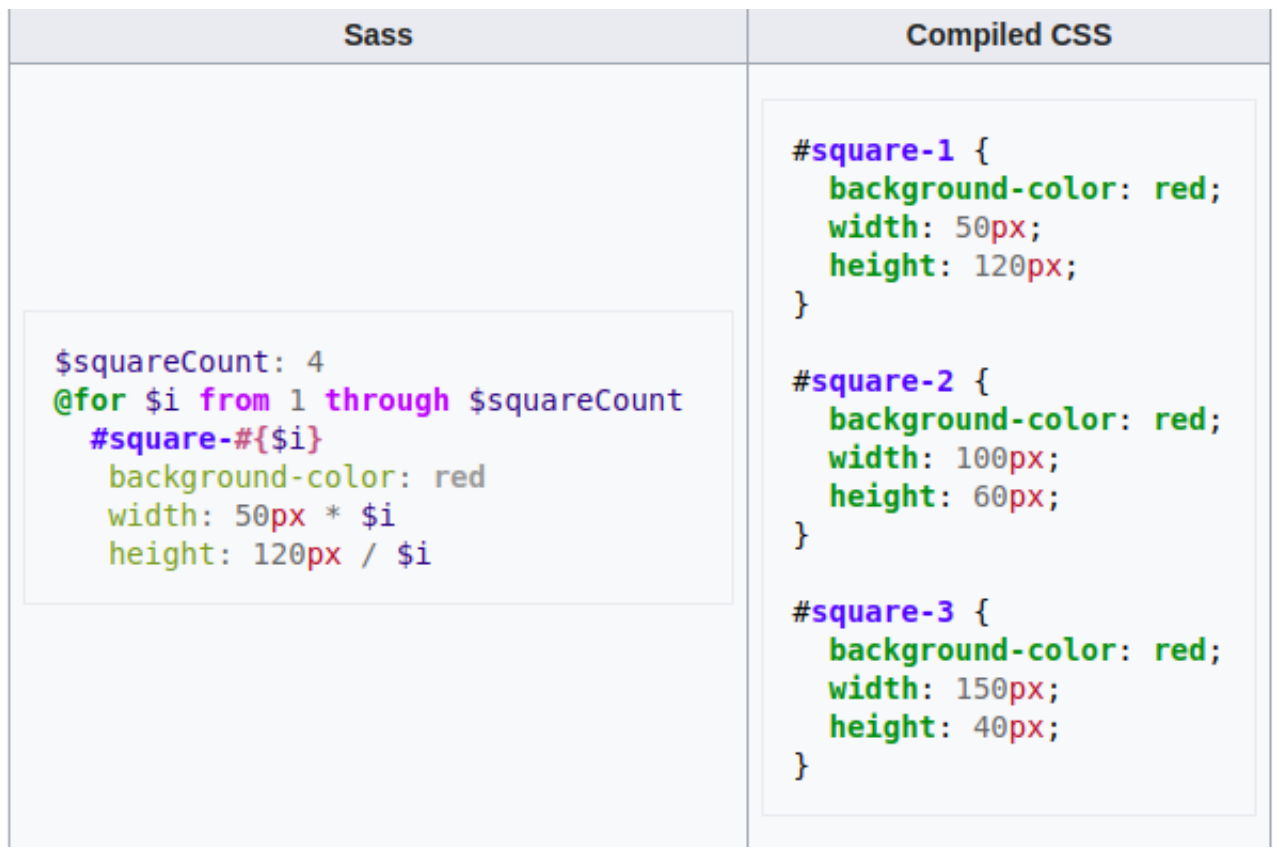

# **Arguments**

```
=left( $dist)float: left
                          #data {
  margin-left: $dist
                            float: left;
                            margin-left: 10px;
                          J
#data
  +left(10px)
```
# **2. Zurb Foundation**

Foundation is a responsive front-end framework. Foundation provides a responsive grid and HTML and CSS UI components, templates, and code snippets, including typography, forms, buttons, navigation and other interface elements, as well as optional functionality provided by JavaScript extensions. Foundation is an open source project, and was formerly maintained by ZURB. Since 2019, Foundation has been maintained by volunteers.

Foundation was designed for and tested on numerous browsers and devices. It is a mobile first responsive framework built with Sass/SCSS giving designers best practices for rapid development. The framework includes most common patterns needed to rapidly prototype a responsive site. Through the use of Sass mixins, Foundation components are easily styled and simple to extend.Since version 2.0 it also supports responsive design. This means the graphic design of web pages adjusts dynamically, taking into account the characteristics of the device used (PC, tablet, mobile phone). Additionally, since 4.0 it has taken a mobilefirst approach, designing and developing for mobile devices first, and enhancing the web pages and applications for larger screens.Foundation is open source and available on GitHub. Developers are encouraged to participate in the project and make their own contributions to the platform.

- For demonstration let's say we want to make a slider
- In a traditional way we will have to write JavaScript, CSS and HTML code for that
- But Foundation makes it much simpler for use, we just need create the HTML markup with some pre-built classes provided by Zurb Foundation and That's it's done. Zurb will automatically create the slider for us.
- Just 4 to 5 of code will be enough for us to create the slider

## **Code**

```
<div class="slider" data-slider data-initial-start="50" data-end="200">
 <span class="slider-handle" data-slider-handle role="slider" tabindex="1"></span>
 <span class="slider-fill" data-slider-fill></span>
 <input type="hidden">
</div>
```
### **Output**

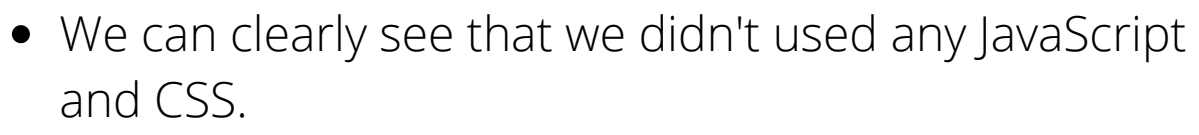

• It's just a HTML markup and our job is done.

- Similarly let's say we want to create some sort of content carousel.
- Again it's very simple.
- Just include the markup along with the classes provided by the Zurb foundation and the Job is done, our content slider is ready.
- It's that simple.

## **Code**

```
<li class="orbit-slide">
  <div><h3 class="text-center">2: You can also throw some text in here!</h3>
    <p class="text-center">Lorem ipsum dolor sit amet, consectetur adipisicing elit. U
    <h3 class="text-center">This Orbit slider does not use animations.</h3>
  \langle/div>
\langle/li>
```
## **Output**

This is darkgoldenrod. Lorem ipsum dolor sit amet, consectetur adipisicing elit, sed do eiusmod tempor incididunt ut labore et dolore magna aliqua. Ut enim ad minim veniam, quis nostrud exercitation ullamco laboris nisi ut aliquip ex ea commodo consequat. Duis aute irure dolor in

reprehenderit in voluptate velit esse cillum dolore eu fugiat nulla pariatur. Excepteur sint occaecat cupidatat non proident, sunt in culpa qui officia deserunt mollit anim id est laborum.

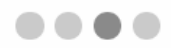

# **3. Panini**

- Traditionally if, we are creating some static website, lets say we have five pages that all shared the same header and footer. We created our first page and then copy and paste the common elements to the next page. But now if we need to make a change to the header, the change has to be made across multiple files.
- Here comes **Panini.**
- **Panini** is a flat file compiler that uses the concepts of templates, pages and partials - powered by the **Handlebars Templating language** to streamline the process of creating static prototypes

### **Some of the key features provided by Panini**

- **Templates and Pages**
- **Partials**
- **Page Variables**
- **Helpers**

# **Templates & Pages**

A template is a common layout that every page in your design shares. It's possible to have multiple templates, but generally you'll only need one, and a page can only use one template. In the prototyping template, the default layout is found under **src/layouts/default.html**.

Here's what a basic template might look like:

```
<html>
  <head><title>Definitely a Website!</title>
  </head>
  <bodv<header class="header"></a></a>-ader></a></header></a>
    \{\{\> \text{body}\}\}\<footer class="footer"></-- ... --></footer>
  </body>
</html>
```
In the middle of the HTML is a bit of Handlebars code: **{{> body}}**. This is where the pages you write are injected when Panini runs, giving you a series of complete HTML files at the end.

The pages make up the guts of your layouts. These files will just have the middle section of the design, since the layout already covers the top and bottom. The prototyping template includes one blank page to get you started, under **src/pages/index.html**.

A basic page might look like this:

```
<h1>Page Title</h1>
<p>Lorem ipsum dolor sit amet, consectetur adipisicing elit.
```
## **Partials**

Partials are a feature of Handlebars which allow you to inject HTML anywhere in a page or layout. They're really useful when you need to repeat certain chunks of code throughout your pages, or to keep individual files from getting too cluttered with HTML.

Here's an example of a layout file that divides its key sections into partials:

```
<html>
  <head>
    <title>Definitely STILL a Website!</title>
  </head>
  <body>
    \{\> \text{header}\}{S > navigation}}
    \{\> body\}{</body>
</html>
```
The **{{> }}** syntax tells Handlebars to look for an HTML file with that name, and inject it at that place. In this example, we have files called **header.html, navigation.html,** and **footer.html.** In the prototyping template, these files all exist within src/partials.

# **Page Variables**

Pages have a few built-in variables, which can be used within the page template itself, or within a layout or partial being used in tandem with the page.

### **page**

Prints the name of the current page, without its original file extension. In the below example, if the page is **index.html, {{page}}** will become **index**.

<p>You are here: {{page}}</p>

#### **root**

Use **{{root}}** before a file path to make sure it works no matter what folder the current page is in.

For example, a path to an external CSS file will need to be different if the current page is at the root level of your site, or in a sub-folder.

Here's how you'd use it with a **<link>** tag:

<link rel="stylesheet" href="{{root}}assets/css/app.css">

If the page is **index.html**, the path will look like this:

<link rel="stylesheet" href="assets/css/app.css">

# **Helpers**

Helpers are special functions that manipulate content on the page.

## **ifequal**

Displays the HTML inside the helper if the two values are equal.

```
{{#ifequal foo bar}}
 <p>foo and bar are equal</p>
{eleses}<p>foo and bar are not equal}}
{{I/ifequal}}
```
## **ifpage**

Displays the HTML inside the helper only on specific pages. In the below example, the HTML inside the helper will only show up on the **index.html** page.

```
{f#ifpage 'index'}<p>This is definitely the Index page.</p>
\{\{\textit{ifpage}\}\}\
```
## **repeat**

Repeats the content inside of it **n** number of times. Use this to easily print lots of duplicate HTML in a prototype.

```
<sub>u</sub> 1></sub>
   {f#repeat 5}<li>Five hundred ninety-nine US dollars</li>
   \{\{\primerepeat}}
\langle 1|1\rangle
```
# **4. Drupal Theming**

A theme is a collection of files that define the presentation layer. You can also create one or more "sub-themes" or variations on a theme.

## Topics for this section:-

- Defining a theme with an **.info.yml** file
- Drupal theme folder structure
- Adding Regions to a Theme
- Adding stylesheets (CSS) and JavaScript (JS) to a Drupal theme
- Twig in Drupal
- Creating sub-themes

## **Defining a theme with an .info.yml file**

- To create a Drupal8 theme you need to create a **theme\_name.**info.yml file that provide the meta-data about your theme to Drupal 8
- We have to create .info.yml file in the root of the theme folder. The folder should have the same name as the .info.yml file for example if the name of theme is fluffiness then the info file will be named as **fluffiness**.info.yml

### **Theme folder structure**

- You must place the themes in "themes" folder of your Drupal installation
- It is good practice to place the contributed themes in a sub folder named "contrib" and your own themes in a folder called "custom".

```
|-fluffiness.breakpoints.yml
|-fluffiness.info.yml
|-fluffiness.libraries.yml
I-fluffiness.theme
|-config
\vert \vert-install
| | |-fluffiness.settings.yml
| |-schema
| | |-fluffiness.schema.yml
1 - \cos x| |-style.css
l - is| |-fluffiness.js
|-images
| |-buttons.png
|-logo.svg
|-screenshot.png
|-templates
| |-maintenance-page.html.twig
                                         A sample folder structure| |-node.html.twig
```
## **Adding Regions**

- Adding region meta-data to your THEMENAME.info.yml file.
- Editing your page.html.twig file and printing the new regions.

#### **Adding Regions to Your Info File**

Start by declaring any new regions in your THEMENAME.info.yml file. Regions are declared as children of the regions.

#### **Adding Regions to Your Templates**

In order for regions to display any content placed into them, you'll need to make sure your new regions are also added to your page.html.twig file.

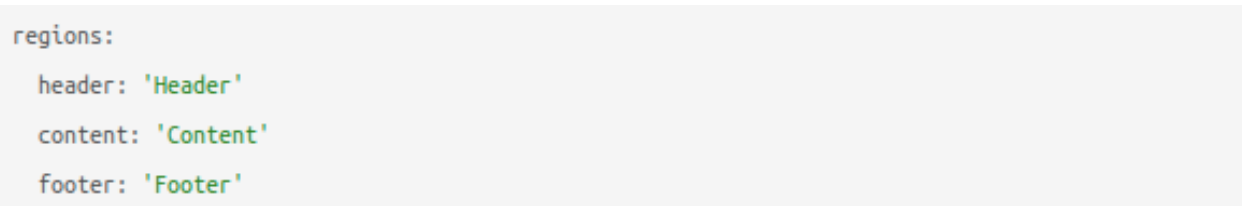

#### Example:

header: 'Header'

#### ... will become:

{{ page.header }}

## **Adding CSS and JS**

- Save the CSS and JS files folder css and js respectively.
- Define a library which registers these CSS and JS files with your theme.
- Attach the library to pages where we want to apply the css and js

#### Defining a library

Define all of your asset libraries in a \*.libraries.yml file in your theme folder. If your theme is named fluffiness, the file name should be fluffiness.libraries.yml. Each "library" in the file is an entry detailing CSS and JS files (assets), like this:

```
# fluffiness.libraries.yml
cuddly-slider:
 version: 1.x
 CSS:
   theme:
     css/cuddly-slider.css: {}
 js:
   js/cuddly-slider.js: {}
```
In this example, the JavaScript: cuddly-slider.js and CSS cuddlyslider.css are located in the respective **js** and **css** directories of your theme.

## **Twig in Drupal**

Twig is a template engine for PHP and it is part of the Symfony2 framework

#### **Working With Twig Templates**

Drupal allows you to override all of the templates that are used to produce HTML markup so that you can fully control the markup that is shown as output within a custom theme. There are templates for each page element ranging from the high level HTML to small fields.

#### **Twig Template naming conventions**

Drupal loads templates based on certain naming conventions. This allows you to override templates by adding them to your theme and giving them specific names.

## **Creating sub-themes**

- Sub-themes are just like any other theme, with one difference: they inherit the parent theme's resources.
- To create a sub-theme, define it like any other theme and declare its base theme with the "base theme" key.

#### **Example for the sub-theme**

```
name: Fluffiness
type: theme
description: This is a fluffy sub theme of Classy
core: 8.x
# Defines the base theme
base theme: classy
# Defines libraries group in which we can add css/js.
libraries:
 - fluffiness/global-styling
# Regions
regions:
 header: Header
 featured: Featured
 content: Content
 sidebar_first: First sidebar
 sidebar_second: Second sidebar
 footer: Footer
```
# **Bibliography**

- <https://www.drupal.org/docs/theming-drupal>
- https://en.wikipedia.org/wiki/Foundation (framework)
- [https://en.wikipedia.org/wiki/Sass\\_\(stylesheet\\_language\)](https://en.wikipedia.org/wiki/Sass_(stylesheet_language))
- <https://get.foundation/sites/docs/>
- <https://get.foundation/sites/docs/panini.html>
- <https://sass-lang.com/documentation>

# **Thank You!**